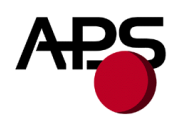

# **GPR212**

## Programming manual

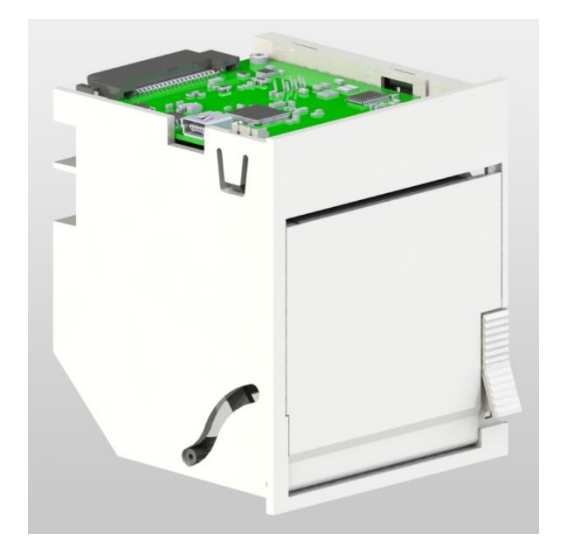

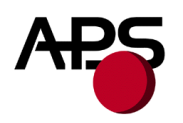

<span id="page-1-0"></span>**.1 REVISION HISTORY**

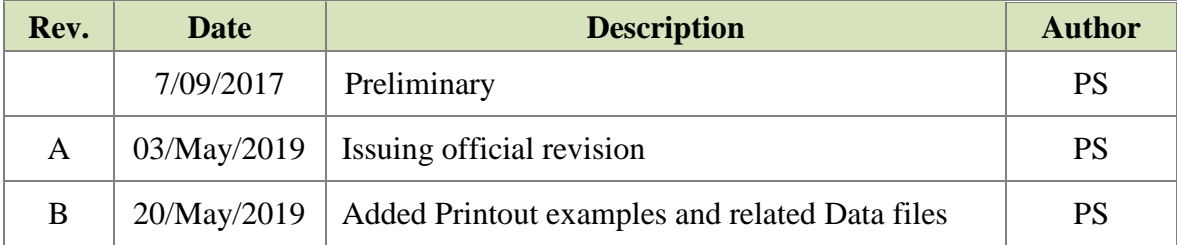

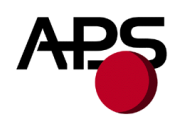

## <span id="page-2-0"></span>.2 TABLE OF CONTENTS

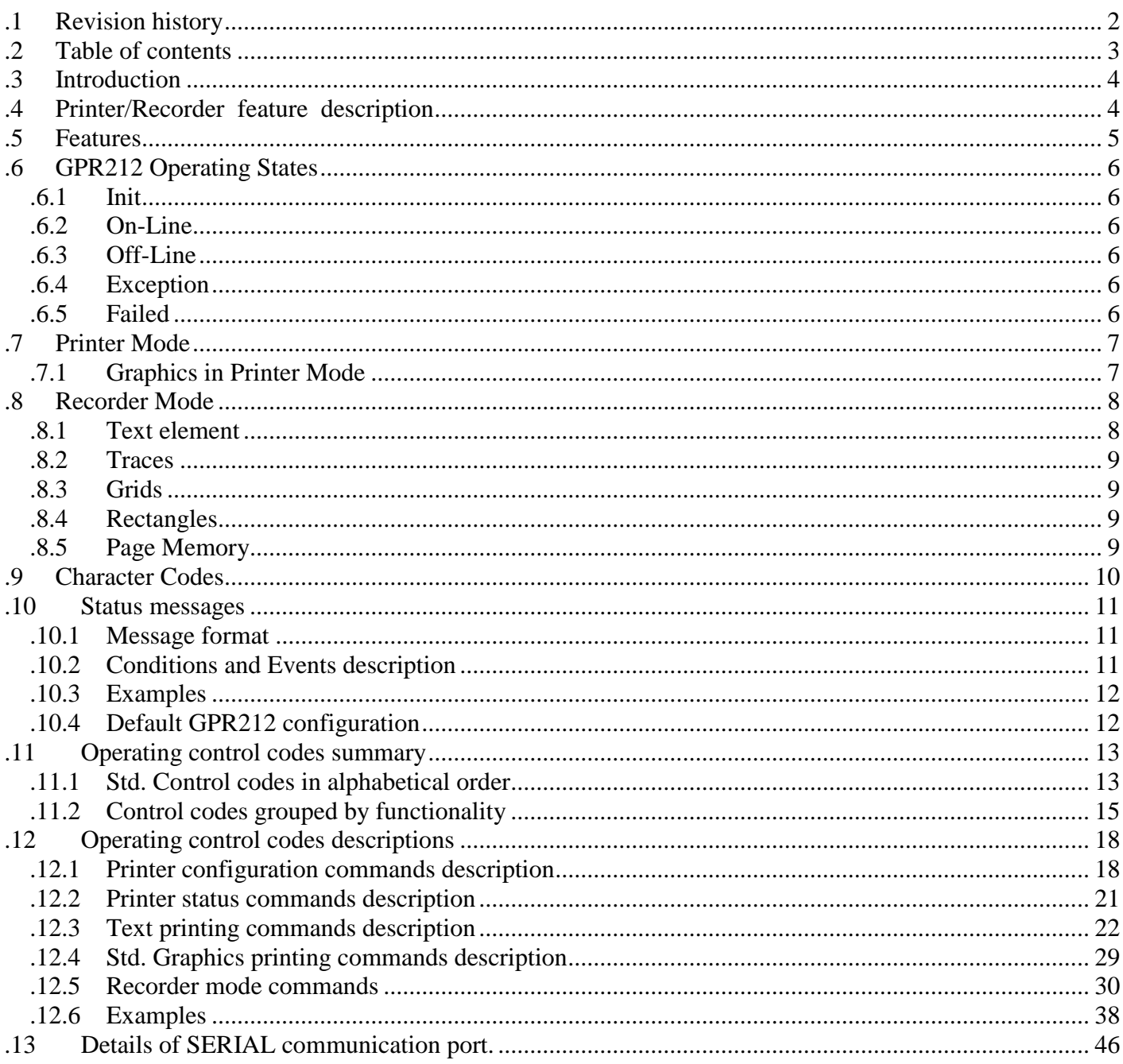

#### http://www.aps-printers.com/

This manual provides technical information about A.P.S. GPR212 printer using M0 architecture.

A.P.S reserves the right to make changes without notice to the product to improve reliability, function or design. A.P.S does not assume any liability arising out of the application or use of the product or circuit described herein.

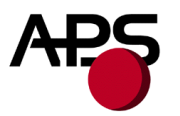

## <span id="page-3-0"></span>**.3 INTRODUCTION**

This document is the **Programming manual** of the GPR212 (Graphic Printer Recorder) 2", 12V, specifying how to address the printer and how to print through the Communication interfaces, Serial TTL protocol (by default) or USB (optional). **For more information about electrical and hardware interface, please refer to the "GPR212 Technical manual"**.

## <span id="page-3-1"></span>**.4 PRINTER/RECORDER FEATURE DESCRIPTION**

The printer GPR212 is a 2-inch thermal printer optimized for use as a chart recorder. It interfaces to another instrument or controller, referred to as the host, through a serial data link (USB optional).

The host controls the printer by sending commands and data. It can configure the printer by setting such parameters as printing speed, number of traces, data sample rate, and grid definition. The host sends a variety of data to the printer including text, waveforms and graphics information.

The printer processes these commands and data, and can send messages to the host when necessary. It replies to various queries from the host and also automatically generates messages both periodically and when significant changes occur.

The printer can operates in one of two modes, **printer mode** or **recorder mode**.

• **In printer mode**, it acts like a simple line printer, printing every line of text or raster graphics as it is received. This mode is also used to prepare for recorder mode. The host defines the recording page, defines waveform characteristics and sets up text strings.

• **In recorder mode** it functions as a smart chart recorder, printing waveforms, grids, rectangles, bitmaps and text. Within recorder mode it can print either *real-time* or *report* recordings. *Real-time* recording, is best for printing waveform data as it is acquired with minimal delay.

*Report* recording is used to print faster or slower than real-time.

**In printer mode**, only text and raster graphics are printed, while **in recorder mode**, the printer GPR212 prints waveform traces, superimposed on a background page that contains grids, rectangles, bitmaps, and various text elements.

These two modes are mutually exclusive, but recorder mode must be configured while in printer mode.

Text can be printed as either simple text **in printer mode**, or as text elements **in recorder mode**. The two approaches are mutually exclusive, and generally have different applications.

Characters can be printed in either of **two font sizes**, one about **10 points** and the other about **8 points**. Characters can be rotated by 90 degrees (right) when printed.

![](_page_4_Picture_0.jpeg)

## <span id="page-4-0"></span>**.5 FEATURES**

- **Chart print speed selectable**
	- 1, 5, 6.25, 10, 12.5, 25, 50 (mm/s)
- **Recording Mode** Waveform (up to 4 traces drawn with one of three selectable line width), text, Graphics
- **Programmable Grids**

Grid generation is simple and flexible. Bitmap elements can be used for custom logos or other graphic information.

## **Print resolution**

Vertical (paper width): 8 dots/mm

Horizontal (paper feeding): print waveform mode 24 dots/mm @ 25mm/s and below, 16 dots/mm @ higher than 25 mm/s

- **Full control over printing quality/speed**
- **Two fonts size ( 8 points and 10 points)**

The cell size of the 8-point font is 12 pixels by 26 pixels. The cell size of the

10-point font is 16 pixels by 34 pixels.

## **Powerful text printing modes**  Horizontal, vertical, invert. Horizontal, invert. Vertical Text elements can be defined to automatically print on each page. The text printed can be changed between pages. Text elements can be triggered by a command or by a wavef orm data point.

 **Powerful graphic modes** Variable width and offset

Double and quadruple width and height

 **Bitmap graphics** can be positioned on the page in recorder mode. Bitmap elements can be used for custom logos or other graphic information.

## **Automatic status messages**

Printer can be configured to send periodic status messages to host, verifying the printer is operational. "Door open" and "paper out" conditions.

![](_page_5_Picture_0.jpeg)

## <span id="page-5-0"></span>**.6 GPR212 OPERATING STATES**

<span id="page-5-1"></span>The operating states of the printer are described below.

## **.6.1 Init**

After power up or reset, the unit performs a Power On Self-Test. If a fault is detected, it will go to the Exception or Failed state. Otherwise the printer software sets up the real time kernel, initializes tasks, sets up hardware, configures the printer from stored parameters, etc., and enters either the On-line, Off-line or Exception state.

#### <span id="page-5-2"></span>**.6.2 On-Line**

<span id="page-5-3"></span>In this state the printer can process all commands and is able to print. When the printer first goes On-line from the Init state it is in printer mode.

## **.6.3 Off-Line**

The printer is waiting for a recoverable error condition to be fixed (such as Door Open) and printing is inhibited. The printer can communicate with the host and process only commands that don't require printing. If it has received any commands that require printing, the printer will not be able to process them or any subsequent commands until it either returns to the On-line state, or an exception occurs. When the recoverable error condition ends, the printer returns to the On-line state.

## <span id="page-5-4"></span>**.6.4 Exception**

The printer has had a non-recoverable error. Printing is not possible, and printer only can communicate with host using a few commands, other commands are ignored .Reset or Power being cycled can make printer leave this state

## <span id="page-5-5"></span>**.6.5 Failed**

In this state the printer has detected a fault such that it is not operational and cannot communicate with the host. The printer leaves this state only when it is reset or power is cycled.

![](_page_6_Picture_0.jpeg)

## <span id="page-6-0"></span>**.7 PRINTER MODE**

**In printer mode** the host can print text simply by sending it to the printer. Each line of text is buffered and printed when a line feed is received or when the number of buffered characters exceeds the number of characters in a print line.

The host can change font size, orientation, symbol sets, etc., and can print raster graphics. **In printer mode** lines of text always run perpendicular to the direction of paper motion, but the characters themselves can be rotated 90° right.

![](_page_6_Figure_5.jpeg)

## **.7.1 Graphics in Printer Mode**

<span id="page-6-1"></span>The printer accepts graphics in raw and compressed APS format

The printer can print graphics data sent from the host. Graphics are printed at a resolution of 8 dots/mm in both the horizontal and vertical direction.

![](_page_7_Picture_1.jpeg)

## <span id="page-7-0"></span>**.8 RECORDER MODE**

<span id="page-7-1"></span>Used for printing trace data combined with text, grid and other graphics.

## **.8.1 Text element**

Text element is text strings (with ID number) printed while in recorder mode, which have characters, font, attributes and position on the paper.

There are two types of text elements:

• **Fixed text elements (FTEXT)** are repeated at the same position on each page. They can be used to produce the traditional "background text".

• **Triggered text elements (TTEXT)** are printed only when triggered and can be used to produce the traditional "annotation". TTEXTs' contents can be changed while recording. Text elements must be defined when in printer mode, but are only printed in recorder mode. The characters within a text element are always interpreted as printable characters, never as control characters. To print a bitmap, the text element must contain only that single bitmap character code. Font size, orientation and symbol set may not be changed within a text element.

Text elements are defined in relation to the page. Cursor positioning commands are used to position text elements. It is a command error to define text elements that extend beyond the edges of a page, except for triggered text elements which may cross page boundaries. If a triggered text element extends above or below the page, only the part that is on the page is printed. This may result in partial characters.

Each time recorder mode is started, the current page position is reset to 0 before printing begins. Each page element begins printing as its position is reached.

If the printing from two or more text elements overlap, their text will be superimposed possibly resulting in unreadable lettering.

When recorder mode is stopped, all traces and page elements stop printing, the current page position is cleared, and XE50B goes into printer mode. The page elements remain in memory unless specifically cleared.

Cursor positioning commands are used to position page elements, i.e. grids, rectangles, and text elements, that will be printed in recorder mode. They have no effect on text printed in printer mode.

![](_page_7_Picture_820.jpeg)

![](_page_8_Picture_1.jpeg)

### **.8.2 Traces**

<span id="page-8-0"></span>Printer can handle waveform data in recorder mode, which can draw traces with different line widths to help distinguish similar or overlapping waveforms.

The printer can simultaneously print up to four traces, each with its own sample rate, scaling, offset, and appearance. The printer interpolates between samples, printing at a constant 600 dots/25 mm resolution or 400 dots/25 mm at speeds over 25 mm/sec.

There are separate buffer for each waveform data, printer will stall when any waveform buffer is empty and will start working again when buffer receive more data. Printer will go to Exception state if one waveform's buffer overflows while printer is stopped waiting for other waveform data.

## **.8.3 Grids**

<span id="page-8-1"></span>Grid can be printed out in recorder mode, and defined only in printer mode. Maximum 2 grids can be printed out. In printer mode, a grid is defined by the position of its bottom edge and its height. Dot within the grid and darkness can also be defined. A grid need be defined first in print mode before using in recorder mode.

## **.8.4 Rectangles**

<span id="page-8-2"></span>Rectangles are solid boxes that can be used in recorder mode to draw event markers or timing ticks. Rectangles can extend across pages. There are two types of rectangles:

- **Repeating rectangles** are defined by their vertical position, height, width, repeat distance and darkness. They are printed regularly at the interval specified by their repeat distance. Repeating rectangles are ideal for printing the 75 mm time ticks typical of medical recordings.

- **Triggered rectangles** are defined by their vertical position, height, width and darkness. If its width is zero, the rectangle starts printing at the current position when commanded to by the host and continues until commanded to stop. If the width is non-zero, the host needs only to send a command to start printing the rectangle – it will stop automatically. These two kinds of triggered rectangles are known as variable-width and fixed-width, respectively. Fixed-width triggered rectangles are useful for event markers, while variablewidth rectangles can highlight a time interval of interest.

## **.8.5 Page Memory**

<span id="page-8-3"></span>The page elements defined for recorder mode – traces, text elements, rectangles, grids and the bitmap character – use page memory within the printer. In the standard model, 4k bytes of page memory are provided. (Can be custom configured for differing amounts of page memory) Extremely complex page designs could run the risk of exceeding the amount available. The host can send a Query command to find how much page memory remains unused.

![](_page_9_Picture_0.jpeg)

## <span id="page-9-0"></span>**.9 CHARACTER CODES**

All character codes belong to one of three categories, **normal, mapped or bitmap**, as described below:

![](_page_9_Picture_167.jpeg)

**Normal characters** have codes from 0x20 through 0xFF. The characters corresponding to these codes are determined by which symbol sets have been selected. Symbol sets differ in which languages they support, but ASCII is always present. The Symbol Set (Main) command specifies the characters printed for the codes 0x20 through 0x7F and 0xA0 through 0xFF, while the Symbol Set (Extra) commands applies to the codes 0x80 through 0x9F.

**Mapped characters** have codes from 0x00 through 0x09. Any character in any of the built - in symbol sets can be assigned to these codes. This allows printing up to ten characters that are not available in the selected symbol sets. For example, an instrument intended for use in Western Europe would select the ISO 8859 - 1 symbol set, but might need some of the special scientific symbols found only in the GSIL extended symbol set. Up to ten of these characters could be selected from the GSIL extended symbol set and assigned to the mapped characters' codes.

**The bitmap character** has the code 0x1F. The host defines a bitmap character's height and width, as well as its actual bitmap data. It's useful for a small logo or other custom character. Unlike normal and mapped characters, the bitmap character is only printed in the horizontal orientation, and must be the only character in a text element. The bitmap character is printed without regard to font or symbol set selection. It may be printed only in recorder mode. If the host tries to print a code which has no built - in character assigned to it, a space character is printed in its place.

![](_page_10_Picture_1.jpeg)

#### <span id="page-10-0"></span>**.10 STATUS MESSAGES**

When the printer is power-cycled or reset, it sends a Status message. In this case, the printer assumes that all conditions had been in their normal, default state just before the reset, and reports any that are not in the normal state. The message contains a reset event so that the host software knows that the changes in the rest of the message are relative to these default states. Status messages report only changes in conditions and the occurrence of events, and are sent automatically when these changes or events occur. A Status message contains fields for all conditions that have changed or events that have occurred since the last Status message.

## <span id="page-10-1"></span>**.10.1 Message format**

Each message begins with an upper case letter that identifies its type, followed by a multi – character value and terminated by a line feed character. The value's format depends on the message type and is either a decimal number or a string of printable ASCII characters (codes 0x20 to 0x7E).

Status message begins with "S", message consists of one or more three - character fields plus a final **line feed**. Each field describes a single condition or event within the printer. A field consists of a two - letter name followed by a single decimal digit value.

![](_page_10_Picture_267.jpeg)

## <span id="page-10-2"></span>**.10.2 Conditions and Events description**

![](_page_11_Picture_0.jpeg)

## <span id="page-11-0"></span>**.10.3 Examples**

In Hex: 53 52 45 31 53 54 31 0A

In asci: S R E 1 S T 1

If entering recorder mode, printer should send: SMD1 If printer transfer from recorder mode to print mode SMD0

Printer at first power on, has no self-test failures and is ready to print, it will send : SRE0ST1

If the printer door was open when powering up, it would send: SRE0DR1PR1ST2

If the door was closed by operator: SDR0PR0ST1

If print head Voltage higher than 15v, printer shall send : SVH1

If print head Voltage returns back within  $15v(15v)$ , printer shall send: SVH0

## <span id="page-11-1"></span>**.10.4 Default GPR212 configuration**

The default printer configuration is loaded after power on or reset. Most of these parameters may be changed using device configuration commands, but will revert to the default settings at the next reset or power up.

The power on configuration contains the following parameters with the default values in parenthesis:

- paper speed (50 mm/s in printer mode, 25 mm/s in recorder mode)
- page size (0 pixels)
- symbol sets (main and extra) (main: ISO 8859-1, extra: GSIL basic symbols)
- mapped characters (none assigned)
- $dot$  energy  $(1.0)$

![](_page_12_Picture_0.jpeg)

## <span id="page-12-0"></span>**.11 OPERATING CONTROL CODES SUMMARY**

## <span id="page-12-1"></span>**.11.1 Std. Control codes in alphabetical order**

![](_page_12_Picture_435.jpeg)

![](_page_13_Picture_0.jpeg)

![](_page_13_Picture_259.jpeg)

![](_page_14_Picture_0.jpeg)

## <span id="page-14-0"></span>**.11.2 Control codes grouped by functionality**

The following sections split the various commands in different categories.

![](_page_14_Picture_373.jpeg)

![](_page_14_Picture_374.jpeg)

### *.11.2.2 Printer status commands*

![](_page_14_Picture_375.jpeg)

## *.11.2.3 Text printing commands*

![](_page_14_Picture_376.jpeg)

![](_page_15_Picture_0.jpeg)

![](_page_15_Picture_428.jpeg)

## **Table 1: Text printing command set.**

## *.11.2.4 Graphics printing commands*

![](_page_15_Picture_429.jpeg)

## **Table 2: Graphics printing command set.**

![](_page_15_Picture_430.jpeg)

![](_page_15_Picture_431.jpeg)

## *.11.2.6 Traces / Grids commands*

![](_page_15_Picture_432.jpeg)

![](_page_16_Picture_0.jpeg)

![](_page_16_Picture_214.jpeg)

![](_page_17_Picture_0.jpeg)

#### <span id="page-17-0"></span>**.12OPERATING CONTROL CODES DESCRIPTIONS**

## <span id="page-17-1"></span>**.12.1 Printer configuration commands description**

#### <span id="page-17-2"></span>**ESC ! k n1 A**

![](_page_17_Picture_148.jpeg)

#### <span id="page-17-3"></span>**ESC ! k n1 M**

![](_page_17_Picture_149.jpeg)

Values can be:

![](_page_17_Picture_150.jpeg)

**6.25 mm/sec 10.0 mm/sec**

**12.5 mm/sec 25 mm/sec**

**50 mm/sec.**

Default: 25 mm/sec.

Example: (**ESC! k50.0M**)  $\Rightarrow$  printing speed  $\Rightarrow$  50.0 mm/sec

#### <span id="page-17-4"></span>**ESC @**

![](_page_17_Picture_151.jpeg)

![](_page_18_Picture_1.jpeg)

<span id="page-18-0"></span>![](_page_18_Picture_126.jpeg)

## <span id="page-18-1"></span>**ESC GS M**

![](_page_18_Picture_127.jpeg)

## <span id="page-18-2"></span>**ESC GS T n1**

![](_page_18_Picture_128.jpeg)

![](_page_19_Picture_0.jpeg)

#### <span id="page-19-0"></span>**ESC I**

![](_page_19_Picture_174.jpeg)

GPR212 0.09

#### <span id="page-19-1"></span>**ESC s**

![](_page_19_Picture_175.jpeg)

Saving can take more or less time in function of action in progress. During saving, communication is not guarantee (risk of loss of data in RS232) because flashing operation cannot be performed simultaneously with normal operating function. So it is advised for host to wait for printer return status with a sufficient timeout before resuming communication (100ms minimum, more if printing operation was in progress when request has been sent).

#### <span id="page-19-2"></span>**GS B n1**

![](_page_19_Picture_176.jpeg)

Bits 6, 5, 4: not used.

Bits 3, 2, 1, 0: speed.

![](_page_19_Picture_177.jpeg)

![](_page_20_Picture_0.jpeg)

## **Advanced Printing Systems**

![](_page_20_Picture_133.jpeg)

**Table 3: Bauds rate table.**

**Default:**  $n = 87h$ : "RTS or CTS" handshaking mode, 115200 bauds, 8 bits of data, no parity bit, 1 stop bit.

**Note : this command is not activated, only default mode is allowed**

#### <span id="page-20-0"></span>**.12.2 Printer status commands description**

#### <span id="page-20-1"></span>**ESC ! a n1 B**

Description: echo data Format:  $\langle 1Bh \rangle \langle 21h \rangle \langle 61h \rangle \langle n1 \rangle \langle 42h \rangle$ Comments: n1: 0 to 4294967295 (any 32-bit unsigned number) = number to echo

The printer sends a message back to the host containing the numeric value sent with this command. The format of the reply is given bellow. Format:  $E + number$ 

Example: Host send : ESC!a0B Printer Reply: E0 Host send: ESC!a4294967295B

This command can be used by the host to synchronize with the printer command execution.

![](_page_21_Picture_0.jpeg)

#### <span id="page-21-3"></span>**ESC v**

![](_page_21_Picture_184.jpeg)

![](_page_21_Picture_185.jpeg)

**Table 4: This is a real time request.**

## <span id="page-21-0"></span>**.12.3 Text printing commands description**

#### <span id="page-21-1"></span>**CR**

Description: Do a carriage return. Format: <0Dh> Comments: This command is ignored. To go to the next line and/or to print the current text line, use the LF command instead.

#### <span id="page-21-2"></span>**ESC ! k n1 D**

Description: Select Font. Format:  $\langle 1Bh \rangle \langle 21h \rangle \langle 6Bh \rangle \langle n1 \rangle \langle 44h \rangle$ Comments: (default value is 0)

 $1 = 8$  point font,  $0 = 10$  point font

This command selects the font size. The cell size of the 8-point font is 12 pixels by 26 pixels. The cell size of the 10-point font is 16 pixels by 34 pixels.

For printing text in printer mode, different font sizes cannot be combined within a single line. When the Select Font command changes the font size, any characters that have been received but not yet printed will print just as though a Line Feed command had been sent. If the new size is the same as the current size, or if there are no characters waiting to print, the printer will not perform a Line Feed.

![](_page_22_Picture_0.jpeg)

#### <span id="page-22-0"></span>**ESC ! k n1 F**

![](_page_22_Picture_168.jpeg)

This command sets the Line Size variable, which controls the amount of blank space inserted between lines of printer-mode text, in terms of the current font size and orientation. For vertical font orientations (normal and inverted), the Line Size is relative to the height of the current font. For horizontal font orientations (normal and inverted), the Line Size is relative to the width of the current font. After this command the current active position is defined as being at the top of a line of the specified size.

The normal, expanded and condensed choices vary the spacing between lines in the direction parallel to the edge of the paper.

#### <span id="page-22-1"></span>**ESC ! k n1 O**

![](_page_22_Picture_169.jpeg)

#### <span id="page-22-2"></span>**ESC ! s n1 A**

Description: Assign Character. Format:  $\langle 1Bh \rangle \langle 21h \rangle \langle 73h \rangle \langle n1 \rangle \langle 41h \rangle$ Comments:  $n1: 32$  to  $255$  = character in symbol set to assign to the current mapped character code (default value is none assigned)

This command assigns the specified character to the previously selected mapped character code. The command value specifies a character in the current symbol set.

#### <span id="page-22-3"></span>**ESC ! s n1 C**

![](_page_22_Picture_170.jpeg)

This command sets the current **mapped character** code. It is normally followed by an Assign Character command which assigns (or "maps") a specific character from the current symbol set to the code specified by this command.

![](_page_23_Picture_0.jpeg)

#### <span id="page-23-0"></span>**ESC ! s n1 E**

![](_page_23_Picture_82.jpeg)

 $0 =$  GSIL basic symbols - (medical and scientific)  $1 = MS cp1252$  WinLatin1 (only codes 0x80 through 0x9F)  $2 = MS$  cp1250\_WinLatin2 (only codes 0x80 through 0x9F)  $3 = MS cp1257$  WinBaltic (only codes 0x80 through 0x9F)  $4 = MS cp1254$ \_WinTurkish (only codes 0x80 through 0x9F)  $5 = Not used$ 6 to  $15 =$  Not used

This command selects the symbol set for the 32 character codes in the range 0x80 through 0x9F.

The GSIL basic symbol set is listed in Table below:

![](_page_23_Picture_83.jpeg)

![](_page_24_Picture_0.jpeg)

#### <span id="page-24-0"></span>**ESC ! s n1 M**

![](_page_24_Picture_148.jpeg)

 $0 =$  GSIL extended symbols (scientific, etc.)

1 = ISO 8859-1 - Latin alphabet No. 1 (Danish, Dutch, English, Faeroese, Finnish, French, German, Icelandic, Irish, Italian, Norwegian, Portuguese, Spanish and Swedish)

2 = ISO 8859-2 - Latin alphabet No. 2 (Albanian, Czech, English, German, Hungarian, Polish, Rumanian, Serbo-Croatian, Slovak and Slovene)

3 = ISO 8859-3 - Latin alphabet No. 3 (Afrikaans, Catalan, Dutch, English, Esperanto, German, Italian, Maltese, Spanish and Turkish)

4 = ISO 8859-4 - Latin alphabet No. 4 (Danish, English, Estonian, Finnish, German, Greenlandic,

Lappish, Latvian, Lithuanian, Swedish and Norwegian)

5 = ISO 8859-9 - Latin alphabet No. 5 (Danish, Dutch, English, Finnish, French, German, Irish, Italian, Norwegian, Portuguese, Spanish, Swedish and Turkish) 6 to  $15 =$  Not used

The **Symbol Set (Main)** command specifies the characters printed for the codes 0x20 through 0x7F and 0xA0 through 0xFF, while the **Symbol Set (Extra)** commands applies to the codes 0x80 through 0x9F.

This command selects the symbol set for the 192 character codes in the ranges 0x20 through 0x7F and 0xA0 through 0xFF.

ISO symbol sets are defined by the following parts of International Standard ISO 8859, distributed in the United States by the American National Standards Institute (ANSI):

Part 1: Latin alphabet No. 1, 1st ed., 1987, ref. no. ISO 8859-1:1987 (E) Part 2: Latin alphabet No. 2, 1st ed., 1987, ref. no. ISO 8859-2:1987 (E) Part 3: Latin alphabet No. 3, 1st ed., 1988, ref. no. ISO 8859-3:1988 (E) Part 4: Latin alphabet No. 4, 1st ed., 1988, ref. no. ISO 8859-4:1988 (E) Part 9: Latin alphabet No. 5, 1st ed., 1989, ref. no. ISO/IEC 8859-9:1989 (E)

![](_page_25_Picture_0.jpeg)

![](_page_25_Picture_71.jpeg)

The GSIL extended symbol set is listed in Table below:

#### <span id="page-25-0"></span>**ESC 2 n1**

Description: Set line pre-spacing.

Format:  $\langle 1Bh \rangle \langle 32h \rangle \langle n \rangle$ 

Comments: Set the number of dot lines to insert before starting actually character dot lines. This is very useful when printing in inverse video mode some characters which pixels start from first dot line.

n may vary from 0 to 15 dot lines. Line pre-spacing pitch is 1/8mm.

Default: 0.

CAUTION: actual line pre-spacing is calculated from this user value n and updated proportionally in function of current height mode (simple (n\*1), double  $(n*2)$ , quadruple  $(n*4)$ ).

![](_page_26_Picture_0.jpeg)

#### <span id="page-26-4"></span><span id="page-26-0"></span>**ESC b n1**

![](_page_26_Picture_147.jpeg)

Default: normal video.

Note: this setting is valid for the whole printing text line. Spaces at the beginning of a text line will be printed as a dark rectangle. In order to shift the black printing from the left margin, one can send TAB (ASCII 0x09) instead SP (ASCII 0x20). This enables an accurate control of white/black edges.

#### <span id="page-26-1"></span>**ESC c n1**

Description: Set maximum number of columns. Format:  $\langle 1Bh \rangle \langle 63h \rangle \langle n \rangle$ Comments: Set the maximum number of printable characters that printer accepts in a same text line before automatically going to the next text line. n may vary from 3 to 255.

Default: 255.

#### <span id="page-26-2"></span>**ESC C n1**

![](_page_26_Picture_148.jpeg)

Default: left justification.

#### <span id="page-26-3"></span>**ESC j n1**

![](_page_26_Picture_149.jpeg)

![](_page_27_Picture_0.jpeg)

## <span id="page-27-0"></span>**ESC J n1**

![](_page_27_Picture_79.jpeg)

## <span id="page-27-1"></span>**HT**

Description Format: <09h>

This command jumps to the next tab position.

## <span id="page-27-2"></span>**LF**

![](_page_27_Picture_80.jpeg)

![](_page_28_Picture_0.jpeg)

## <span id="page-28-0"></span>**.12.4 Std. Graphics printing commands description**

#### *.12.4.1 Important notes for graphics:*

 It is advised when graphic printing is required with **RS232** line to set up communication speed at its maximum value (115200 bauds). Indeed, because there is a lot of data to transmit to printer, communication speed is then the main limitation factor on resulted printing speed. In addition, when user maximum printing speed is too high in comparison with RS232 communication speed and graphic features (width, zoom), it may cause some "stop&go" events which affects printing quality. To avoid this bad behaviour, firmware limits automatically and temporary maximum printing speed in function of all these previous parameters  $(\Rightarrow)$  lower but constant printing speed without "stop &go" event, better printing quality). However, this automatically setting is performed only in full mode. In line mode, user should set himself the right setting.

#### *.12.4.2 Commands:*

#### <span id="page-28-1"></span>**ESC ! r n1 G <data,….>**

![](_page_28_Picture_118.jpeg)

This command prints a single stripe of raster graphics data at the current print position, and then advances the current print position by one pixel.

The raster graphics resolution is fixed at one pixel horizontally and vertically.

The first byte of decoded raster data is located at the left end of the text print area, which contains text column 0. The least significant bit of a byte is drawn next to the most significant bit of the next byte.

![](_page_29_Picture_0.jpeg)

## <span id="page-29-0"></span>**.12.5 Recorder mode commands**

#### *.12.5.1 Recorder mode , waveform printing commands description*

Text element is used to print text in recorder mode, which contain characters , attributes and position on the page.

Text elements must be defined when in printer mode, but are only printed in recorder mode.

#### <span id="page-29-1"></span>**ESC ! k n1 S**

Description: Start recorder mode. Format:  $\langle 1Bh \rangle \langle 21h \rangle \langle 6Bh \rangle \langle n1 \rangle \langle 53h \rangle$ Comments: n1:

> $0 =$  real-time recording  $1$  = report recording

Starts printing in recorder mode. Printing starts only when the recorder has received enough data to begin drawing all enabled traces. Note that the recorder must already have been configured to specify page size, print speed, grids, trace scaling and appearance..etc. If any text sent in printer mode remains to be printed when the Start Recording command is executed, the printer will execute a line feed. This prints the text before entering recorder mode. If mode reporting is enabled, the printer will send a Status message with the proper "MD" field value when it enters recorder mode. If mode reporting is disabled, an Echo Data command may be sent after the Start Recording command.

Each time the Start Recording command is issued, the page position is reset, and recording begins at the start of the page.

Real-time recording is intended for recording trace data in real-time. Printing speed is set by the Paper Speed command, and the spacing of trace samples on the time axis is computed from paper speed divided by sample frequency. After recording starts the host should send each enabled trace's samples at the frequency specified.

Report recording is useful for printing either faster or slower than real-time. Trace Sample Frequency values combined with the value set by the Time Axis Scale command determine the time-axis (horizontal) scaling of trace data. While printing the host must be able to transfer samples to the recorder at the rate specified by the Sample Throughput command. The recorder will print at the highest speed it can support without requiring samples from the host at a rate exceeding its sample throughput or exceeding its maximum print speed. The maximum print speed is 50 mm/sec when peak current limiting is disabled, and substantially slower if it has been enabled.

Both the Sample Throughput and Time Axis Scale values must be specified before starting a report recording. Otherwise, the Start Recording command will generate a command error. The unit remains in recorder mode until a Stop Recording or Reset command is received.

![](_page_30_Picture_0.jpeg)

#### <span id="page-30-1"></span>**ESC ! k n1 H**

Description: Stop recorder mode. Format:  $\langle 1Bh \rangle \langle 21h \rangle \langle 6Bh \rangle \langle n1 \rangle \langle 48h \rangle$ Comments: n1:

 $0 =$  immediate stop

 $1 =$  buffered stop

 $2 =$  end of page stop

Stops printing in recorder mode and returns to printer mode. If already in printer mode the command has no effect.

After a buffered or end of page Stop Recording command, recorder mode printing continues until the stopping conditions have been met. No host commands are processed while waiting for the stopping conditions. The commands following the Stop Recording command are interpreted in printer mode. printer will remain in printer mode until it receives Start Recording command. If mode reporting is enabled, the printer will send a Status message with the proper "MD" field value when it actually stops recording.

If mode change reporting is disabled, an Echo Data command may be sent after the Stop Recording command. The printer will reply to the Echo Data command only after recording has stopped.

An immediate Stop Recording command ceases recording at once. Any remaining trace data, TTEXT triggers and triggered rectangles are cleared.

A buffered Stop Recording command continues until at least one enabled trace buffer is empty, then executes an immediate stop. If no traces are enabled, it executes an immediate stop at once.

An end of page Stop Recording command waits until at least one enabled trace buffer is empty (if any traces are enabled). After that, no more traces are drawn but all other text and graphic elements on the page are printed. Printing continues through the end of the page in which the traces ended, then it executes an immediate stop. If this command is received when the printer is stalled before the first stripe of a page is printed, it is equivalent to an immediate Stop Recording command.

If the printer has been temporarily paused due to a Pause Recording command, both buffered and end of page are equivalent to an immediate Stop Recording command

#### <span id="page-30-0"></span>**ESC ! d 0 B**

Description: Clear page

Format:  $\langle 1Bh \rangle \langle 21h \rangle \langle 64h \rangle \langle 30h \rangle \langle 42h \rangle$ 

Comments: This command deletes all configured elements of a page (reverts to default values\*); this includes all traces, text elements, the bitmap character, grids, and rectangles. This frees up the memory allocated for these page elements so a new page can be configured. Sending this command when no elements are defined has no effect.

\*10 points Font size, vertical orientation and x,y pixel position (0,0)

![](_page_31_Picture_0.jpeg)

#### <span id="page-31-2"></span>**ESC ! d n1 L**

Description: Page size

Format:  $\langle 1Bh \rangle \langle 21h \rangle \langle 64h \rangle \langle n1 \rangle \langle 4Ch \rangle$ 

Comments: n1 : [80, 2400] pixels

This command defines the size of a logical page in pixels, ranging from 80 to 2400 pixels (10 to 300 mm), and refers to the dimension in the direction of paper movement. The Page Size command defines the size of the recorder-mode logical page. This controls the way in which the various page elements (grids, text, and rectangles) are laid out, and the distance at which these elements repeat. If the page size differs from that currently defined, the printer executes the Clear Page command.

The Page Size command also determines the size of the printer-mode logical page, controlling how far paper will advance when a Form Feed is received in printer mode. A new printer-mode logical page is begun, starting from the current print position, when Page Size is re-defined.

#### <span id="page-31-3"></span><span id="page-31-0"></span>**ESC ! c n1 C**

Description: Select TEXT ID. Format:  $\langle 1Bh \rangle \langle 21h \rangle \langle 63h \rangle \langle n1 \rangle \langle 43h \rangle$ Comments: (n1: 0 to 255) 0: fixed text element (FTEXT) 128~131: host or waveform triggered TTEXT 160~255: host triggered TTEXT

Other value will be command error.

This cmd select text element , which will be used in following cmd. Valid in both printer & recorder mode , and affect operations in recorder mode.

#### <span id="page-31-1"></span>**ESC ! c n1 D <data..>**

Description: Define TEXT. Format:  $\langle 1Bh \rangle \langle 21h \rangle \langle 63h \rangle \langle n1 \rangle \langle 44h \rangle \langle 44a \rangle$ Comments: (n1: nbr of characters …)

n1 : 0~255 the number of bytes of character data following the command <data, …> contains one or more character code bytes. Must *not* have a terminating null

This command define a text element selected before (Select TEXT ID), each character in the text element is printed using the current font size, symbol set, and orientation. For FTEXTS the cursor position is advanced accordingly to point just past the end of the text. It is a command error to define a FTEXT element that extends beyond the edges of the page.

Valid in both printer & recorder mode , and affect operations in recorder mode.

#### Example: **ESC! c 0 c 11H D Speed : 25 mm/sec**

Is defining FTEXT as "Speed : 25 mm/sec" (in concatenate mode, c 0 to select FTEXT then c 11H D to define the text with 17 characters.

![](_page_32_Picture_0.jpeg)

#### <span id="page-32-0"></span>**ESC ! j n1 B**

Description: Trigger TTEXT Format:  $\langle 1Bh \rangle \langle 21h \rangle \langle 6ah \rangle \langle n1 \rangle \langle 42h \rangle$ Comments:  $n!$ : [128 through 131], [160 through 255] = ID of TTEXT to print

This command prints TTEXT starting at current horizontal position. A TTEXT element may not be triggered again until it has finished printing. A second Trigger TTEXT command is ignored. The vertical position may either be absolute or relative to a trace position. If the TTEXT has an associated trace and a previous TTEXT Vertical Position command set its vertical offset, then its position is computed by adding the offset to the trace position. Otherwise the TTEXT position is absolute and equals the cursor position when it was defined or as later modified by an absolute TTEXT Vertical Position command.

#### <span id="page-32-1"></span>**ESC ! r n1 V**

![](_page_32_Picture_203.jpeg)

This command specifies the vertical position of the currently selected TTEXT.

Cursor positioning commands refer to the lower left corner of the character cell. From there, the text element is printed in normal left  $-$  to  $-$  right order.

#### <span id="page-32-2"></span>**ESC \* p n1 X**

Description: Cursor Positioning (X) Format:  $\langle 1Bh \rangle \langle 2Ah \rangle \langle 70h \rangle \langle n1 \rangle \langle 58h \rangle$ Comments: n1 : [0, 2399] pixels absolute, w/sign [-2399, +2399] pixels relative.

This command moves the current cursor position horizontally by pixels

#### <span id="page-32-3"></span>**ESC \* p n1 Y**

Description: Cursor Positioning (Y) Format:  $\langle 1Bh \rangle \langle 2Ah \rangle \langle 70h \rangle \langle n1 \rangle \langle 59h \rangle$ Comments: n1: [0, 383] pixels absolute, w/sign [-383, +383] pixels relative.

This command moves the current cursor position vertically by pixels

![](_page_33_Picture_0.jpeg)

#### *.12.5.2 Control sequences for Grid*

#### <span id="page-33-2"></span>**ESC ! g n1 S**

Description: Select Grid Format:  $\langle 1Bh \rangle \langle 21h \rangle \langle 67h \rangle \langle n1 \rangle \langle 53h \rangle$ Comments: n1: [0, 255] Grid ID

This command selects a grid for use by other Grid commands, if the Grid doesn't exist, a new grid is defined whose bottom edge is set at the current cursor vertical position.

#### <span id="page-33-0"></span>**ESC ! g n1 H**

![](_page_33_Picture_149.jpeg)

This command defines the height in pixels of the selected grid. The grid area extends upward from the current cursor position. The current cursor position is not affected by this command. It is a command error to define a grid that extends beyond the top edge of the page.

#### <span id="page-33-1"></span>**ESC ! g n1 L**

![](_page_33_Picture_150.jpeg)

This command sets the spacing between the interior horizontal grid lines in pixels. A value equal to zero will suppress printing the lines, and a value that is greater than or equal to the grid height is a command error. The lines are drawn starting from the bottom of the grid

#### <span id="page-33-3"></span>**ESC ! g n1 V**

![](_page_33_Picture_151.jpeg)

This command sets the spacing between vertical grid lines in pixels. A value equal to zero will suppress printing the lines, and a value that is greater than or equal to the page size is a command error. The first vertical line will be drawn at the start of the recording.

![](_page_34_Picture_0.jpeg)

#### <span id="page-34-1"></span>**ESC ! g n1 D**

![](_page_34_Picture_176.jpeg)

This command sets the number of dots to be placed evenly between successive vertical grid lines. A value of zero in either this command or in the Grid Vertical Dot Repeat command will suppress printing the dots. A value that is greater than or equal to Grid Vertical Line Spacing will cause a command error

#### <span id="page-34-3"></span>**ESC ! g n1 P**

![](_page_34_Picture_177.jpeg)

This command sets the number of dots to be placed evenly between successive horizontal grid lines. A value of zero in either this command or in the Grid Horizontal Dot Repeat command will suppress printing the dots. A value that is greater than or equal to Grid Horizontal Line Spacing will cause a command error.

#### <span id="page-34-4"></span>**ESC ! g n1 T**

![](_page_34_Picture_178.jpeg)

This command defines the darkness of the top and bottom horizontal lines of the selected grid. **Note : only Normal level is implemented**

#### <span id="page-34-2"></span>**ESC ! g n1 I**

![](_page_34_Picture_179.jpeg)

<span id="page-34-5"></span>This command defines the darkness of the interior horizontal lines and dots of the selected grid. **Note : only Normal level is implemented**

#### <span id="page-34-0"></span>**ESC ! g 0 S**

Description: Standard Grid Format:  $\langle 1Bh \rangle \langle 21h \rangle \langle 67h \rangle \langle 30h \rangle \langle 53h \rangle$ Comments: standard

This command defines a standard grid (with ID=0) that can be used in many applications, with the following configuration:

![](_page_35_Picture_0.jpeg)

select grid ID 0 set grids height in pixel  $= 320$ Grid Horizontal Line Spacing  $= 40$  pixels Grid Vertical Line Spacing  $=$  40 pixels Horizontal Dot Repeat in single grid  $=$  4 Grid Vertical Dot Repeat in single grid  $=$  4 Grid Interior Darkness = normal Grid Top/Bottom Darkness = normal

Here is below the equivalent with the commands to set this grid:

#### **ESC ! g 0 s 3 2 0 h 4 0 l 4 0 v 4 d 4 p 3 t 3 I**

#### *.12.5.3 Control sequences for Traces*

#### <span id="page-35-3"></span>**ESC ! w n1 S**

Description: Select Trace Format:  $\langle 1Bh \rangle \langle 21h \rangle \langle 77h \rangle \langle n1 \rangle \langle 53h \rangle$ Comments: n1: [0,3] trace ID

#### <span id="page-35-0"></span>**ESC ! w n1 E**

Description: Control Trace Format:  $\langle 1Bh \rangle \langle 21h \rangle \langle 77h \rangle \langle n1 \rangle \langle 45h \rangle$ Comments: n1: Boolean (0: disable trace)

This command enables or disables the selected waveform. An enabled waveform will print a trace in Recorder mode. Waveform must be enabled before sending data.

#### <span id="page-35-2"></span>**ESC ! w n1 O**

Description: Trace Offset Format:  $\langle 1Bh \rangle \langle 21h \rangle \langle 77h \rangle \langle n1 \rangle \langle 4Fh \rangle$ Comments: n1: [-16384, +16384] waveform units (default value: 0)

This value is added to the 14 bit unsigned binary waveform data for the selected waveform before

#### <span id="page-35-1"></span>**ESC ! w n1 I**

![](_page_35_Picture_191.jpeg)

This command sets the line thickness used to draw the selected trace.

![](_page_36_Picture_0.jpeg)

#### <span id="page-36-0"></span>**ESC ! w n1 C**

![](_page_36_Picture_214.jpeg)

<span id="page-36-1"></span>This command sets the ratio of waveform data units to pixels for the selected trace.

#### **ESC ! w n1 P**

Description: Trace Phase Offset Format:  $\langle 1Bh \rangle \langle 21h \rangle \langle 77h \rangle \langle n1 \rangle \langle 50h \rangle$ Comments: n1: [0.0, 1.0] periods

This command sets the phase offset for the selected trace as a fraction of its sample period. This allows precise horizontal positioning of traces relative to each other when recording starts.

#### <span id="page-36-2"></span>**ESC ! w n1 R**

Description: Trace Sample Frequency Comments: n1: 1.0 to 500.0 = waveform samples per time unit (default 100.0/second)

This command sets the frequency of the samples for the selected waveform. The printer interpolates to print at its resolution

#### **Example for a complete configuration:** (concatenate mode)

ESC !  $\overline{w}$  0 s 1 i + 9 3 o 3 . 1 c 1 0 0 r 1 E select trace (waveform) 0 select trace weight Trace Offset +93 Trace Scaling 3.1 Trace Sample Frequency =100 samples /seconds

#### *.12.5.4 Waveform datas format*

<span id="page-36-3"></span>**GS n1 <data…>**

Description: Waveform Data Format:  $\langle 1Dh \rangle \langle n1 \rangle \langle 1$ Comments: n1: 8-bit binary value specifying the number of bytes of samples to follow: Since an equal amount of data must be supplied to each channel, each sample is 2 bytes, this number must be an even multiple of 2n, where n is the number of waveforms enabled.  $\leq$ data, ...  $\geq$  are 16-bit samples in the binary format defined below.

This command sends samples for all enabled waveforms. It can be used only when all of the waveforms have the same sample frequency. The same number of samples is sent for each waveform. The samples must be ordered first by time, and secondarily by waveform number.

#### *Data Sample Format*

Each waveform data sample is 16 bits in size and consists of a 14 bit waveform data field plus two one bit tag fields

![](_page_36_Figure_19.jpeg)

![](_page_37_Picture_0.jpeg)

The **14 bit Waveform Data field in bit 0 through bit 13** is an unsigned binary value representing the amplitude of the waveform. To convert it to the value used in printing, the printer first adds an offset to it and then divides the result by a scaling divisor.

The **Blank Tag is in bit 14**. When this bit is set the printer will not draw the trace from the previous sample to this one. It can be used for invalid or missing waveform samples. Note that when blanking ends, the first trace segment starts at the last blanked trace point. The Blank Tag is not intended to be used to produce dashed waveforms. For combinations of trace sample frequencies and paper speed where there are only small distances between samples (four pixels or less), the effect of blanking a single sample may not be visible.

The **Trigger Tag bit is in bit 15**, the most significant bit. A one in this field triggers printing the TTEXT associated with the waveform. The TTEXT vertical position may either be fixed or may be set relative to the trace. In the latter case the TTEXT position is calculated by adding the trace's vertical position (after offset and scaling) to the TTEXT relative position. This makes it easy to position an annotation near a waveform feature.

Note: The host should send samples in big‐endian order: most significant byte first, followed by the least significant byte.

## <span id="page-37-0"></span>**.12.6 Examples**

Below are the printout pictures and related data files which can be opened using the APS software tool "APS Studio" downloadable on APS website,section "download": <http://www.aps-printers.com/?p=download>

#### *.12.6.1 90° rotated characters*

![](_page_37_Picture_9.jpeg)

![](_page_37_Picture_10.jpeg)

![](_page_38_Picture_0.jpeg)

## *.12.6.2 All ASCII\_APS characters*

![](_page_38_Picture_21.jpeg)

![](_page_38_Picture_4.jpeg)

![](_page_39_Picture_0.jpeg)

#### *.12.6.3 All ASCII\_SPEC\_APS characters*

```
Font 0
  0123456789ABCDEF
  \overline{2}3 0123456789; ; <= >?
4 @ABCDEFGHIJKLMNO
5 PQRSTUVWXYZ[\]^_
6 abcdefghijklmno
7 pgrstuvwxyz{|}~
8 ()-∓≥≤≈≠≡√∞∫∏∏∏
9 PATAJE+TIHVIEF"
    ICERH|B^{\prime\prime}\otimes^{\bullet}C^{-\bullet}\otimesA
B = 123 \mu. 10 \frac{1}{2}C AAAAAAÆCEEEEIIII
D ĐÑÒÓÔŎŎרÙÚÙÜÝÞB
E à á å ä ä åæçè é é ë i í i ï
F ðñòóôöö÷øùúûüýþÿ
Font 1
  0123456789ABCDEF
2 \mid *#$%&'()*+, ../
30123456789:7574 @ABCDEFGHIJKLMNO
5 PQRSTUVWXYZ[\]^_
6
  abcdefghijklmno
7 pqrstuvwxyz{|}~
8 ()-∓≥≤≈≠■√∞∫8888
9 F4VALE-TIHWIEF-ER
A : CED# | § "@2 (-- 8"
B *± 2 3 " U 4 - 1 º > 141242
C AAAAAAACEEEETTTT
D ĐÑÒÓÔŎŎרÙÚÛÚÝÞß
E aaaaaaæçeeeellii
F ðñbóööö+øüúüüýþý
```
![](_page_39_Figure_4.jpeg)

![](_page_40_Picture_0.jpeg)

*.12.6.4 APS\_ALL\_Speed*

![](_page_40_Figure_3.jpeg)

![](_page_40_Figure_4.jpeg)

![](_page_40_Picture_5.jpeg)

![](_page_41_Picture_0.jpeg)

*.12.6.5 Part1*

![](_page_41_Figure_3.jpeg)

![](_page_41_Picture_4.jpeg)

![](_page_42_Picture_0.jpeg)

![](_page_42_Figure_2.jpeg)

![](_page_42_Figure_3.jpeg)

![](_page_42_Figure_4.jpeg)

![](_page_43_Picture_0.jpeg)

#### *.12.6.7 Wave APS all speed 50 mm*

![](_page_43_Figure_3.jpeg)

![](_page_43_Picture_4.jpeg)

![](_page_44_Picture_0.jpeg)

*.12.6.8 Wave test*

![](_page_44_Figure_3.jpeg)

![](_page_44_Picture_4.jpeg)

![](_page_45_Picture_0.jpeg)

## <span id="page-45-0"></span>**.13 DETAILS OF SERIAL COMMUNICATION PORT.**

Bytes are received one after one directly by UART of microcontroller. So they can be processed whatever printer state (printer error or full buffer). In the case of full buffer (handshaking was set OFF by printer with "RTS or DTR" or Xoff), host should disable its own handshaking control before sending its real time request. Otherwise this control will prevent request to be sent.

- "**ESC v**" will be used to send a "Send printer status" request. Note that during graphic printing, it is possible that printer interprets graphic data as a "Send printer status" request (edge effect of real time processing implementation). Then printer will return its status. So when host needs to get some data from printer, it is advised to reset its receiving buffer before sending its request (in the case when this noisy answer has been received previously).
- "**ESC @**" will be used to send a "Reset printer" request. Note that this one will be processed in real time only if printer is in error so as to prevent the same edge effect explained above (fatal consequence this time!).